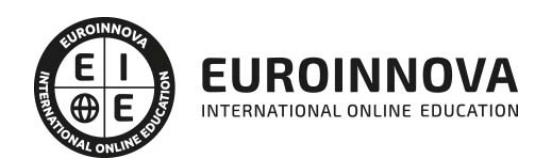

## Especialista TIC en Diseño de Páginas Web con Adobe Dreamweaver CS5

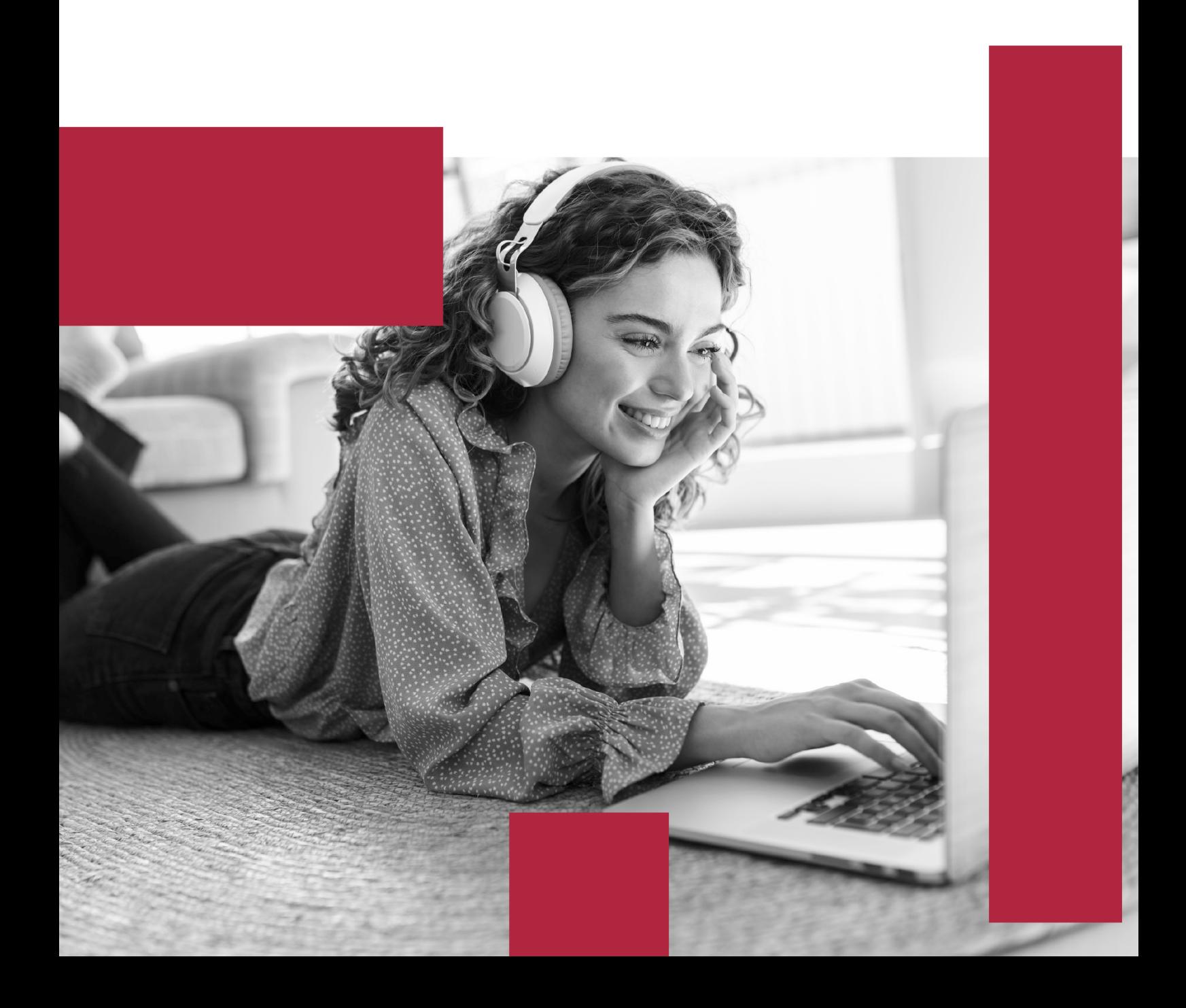

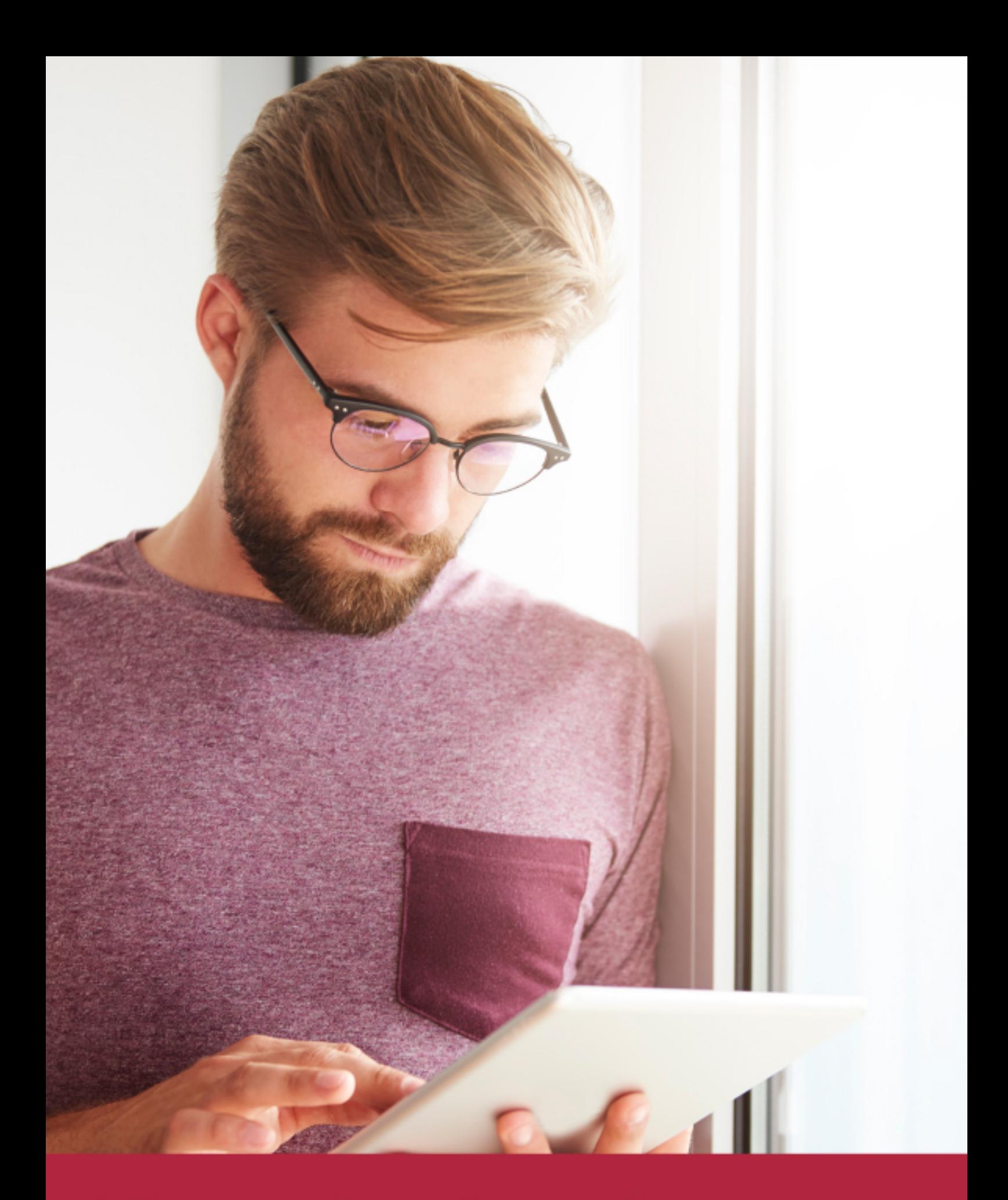

Elige aprender en la escuela líder en formación online

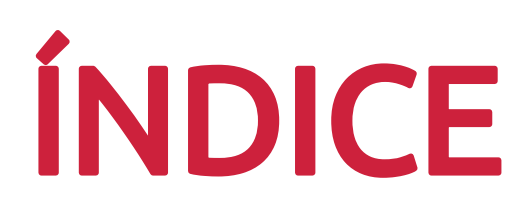

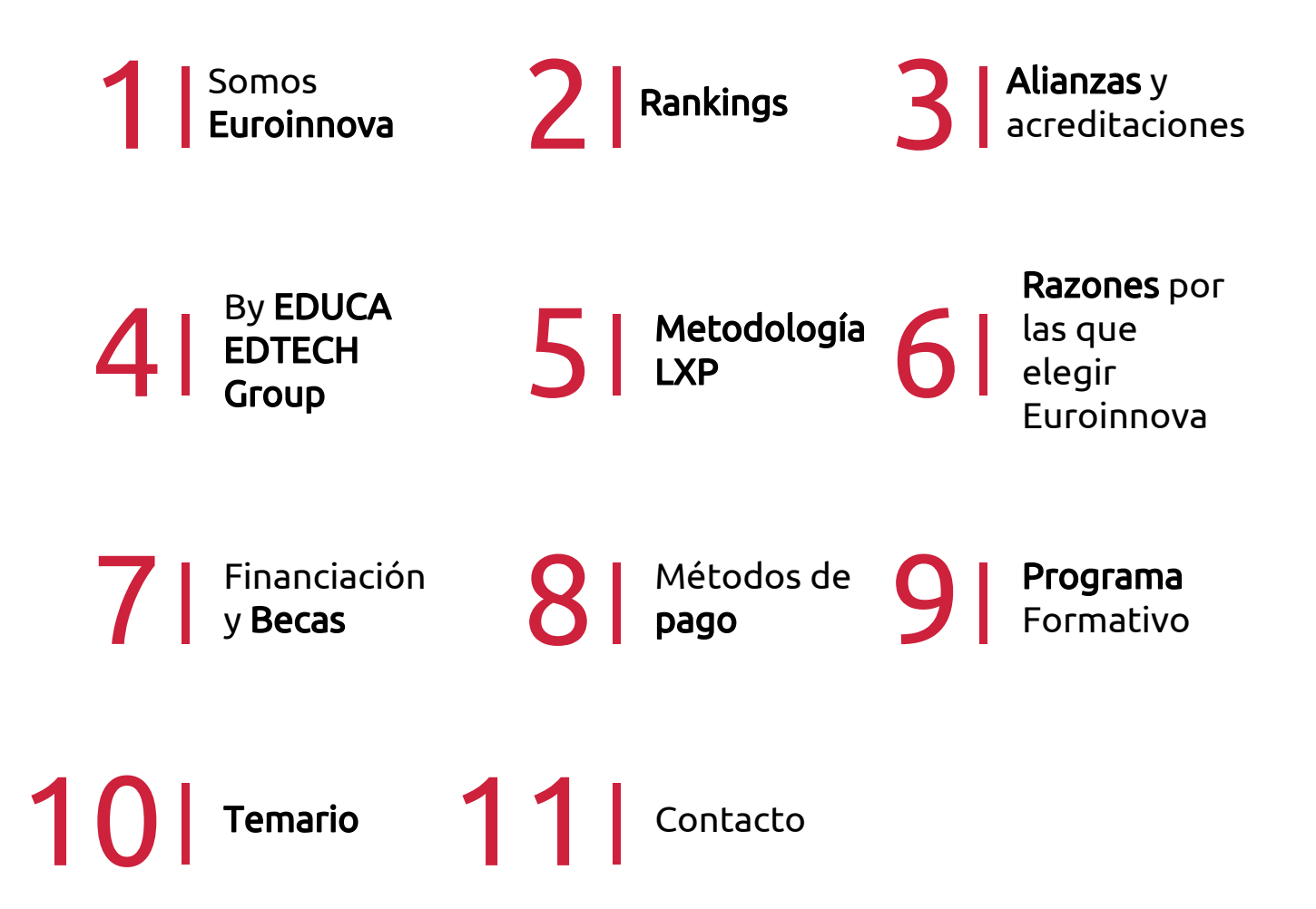

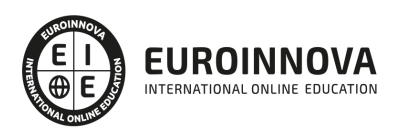

## SOMOS EUROINNOVA

Euroinnova International Online Education inicia su actividad hace más de 20 años. Con la premisa de revolucionar el sector de la educación online, esta escuela de formación crece con el objetivo de dar la oportunidad a sus estudiandes de experimentar un crecimiento personal y profesional con formación eminetemente práctica.

Nuestra visión es ser una institución educativa online reconocida en territorio nacional e internacional por ofrecer una educación competente y acorde con la realidad profesional en busca del reciclaje profesional. Abogamos por el aprendizaje significativo para la vida real como pilar de nuestra metodología, estrategia que pretende que los nuevos conocimientos se incorporen de forma sustantiva en la estructura cognitiva de los estudiantes.

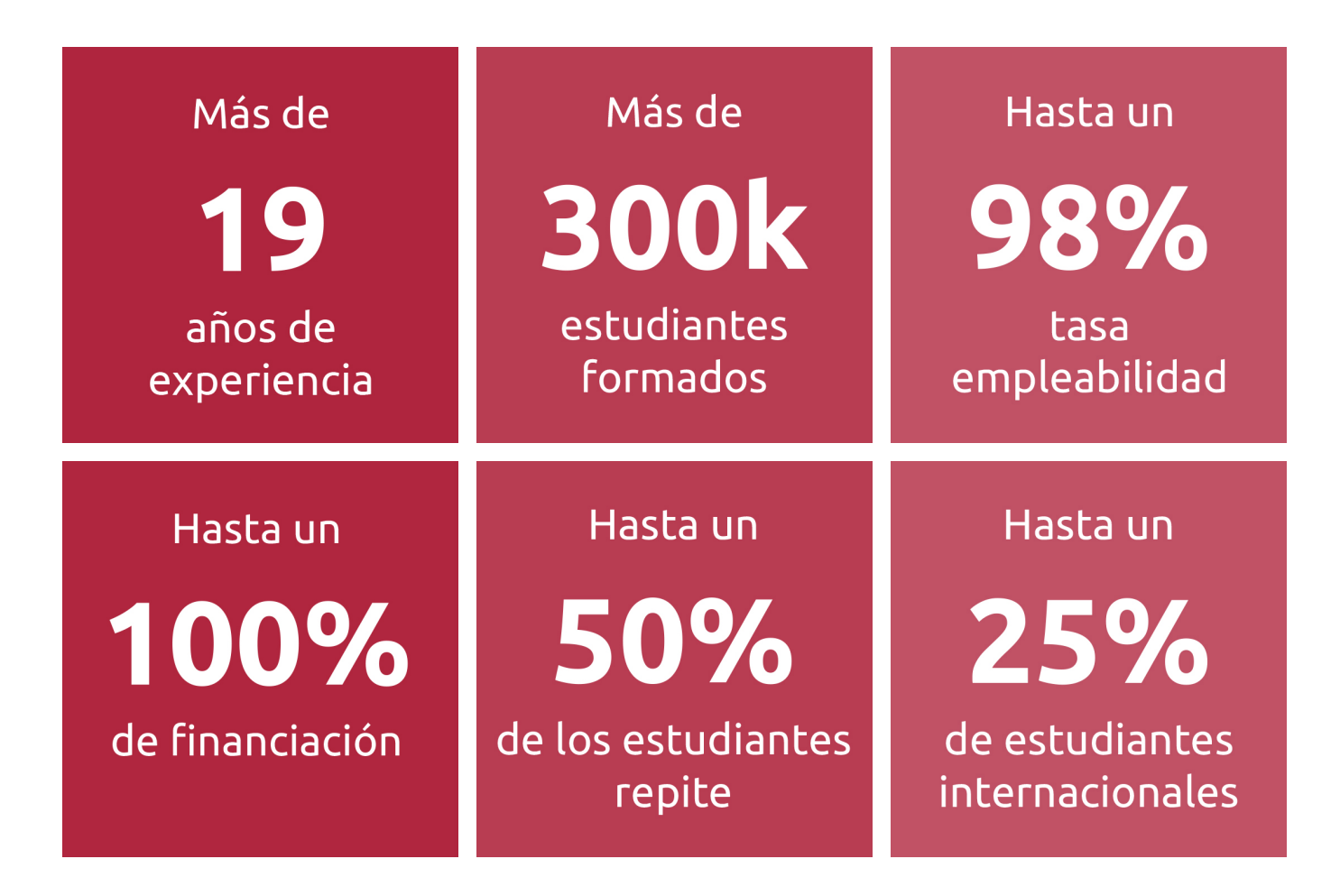

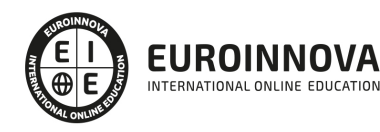

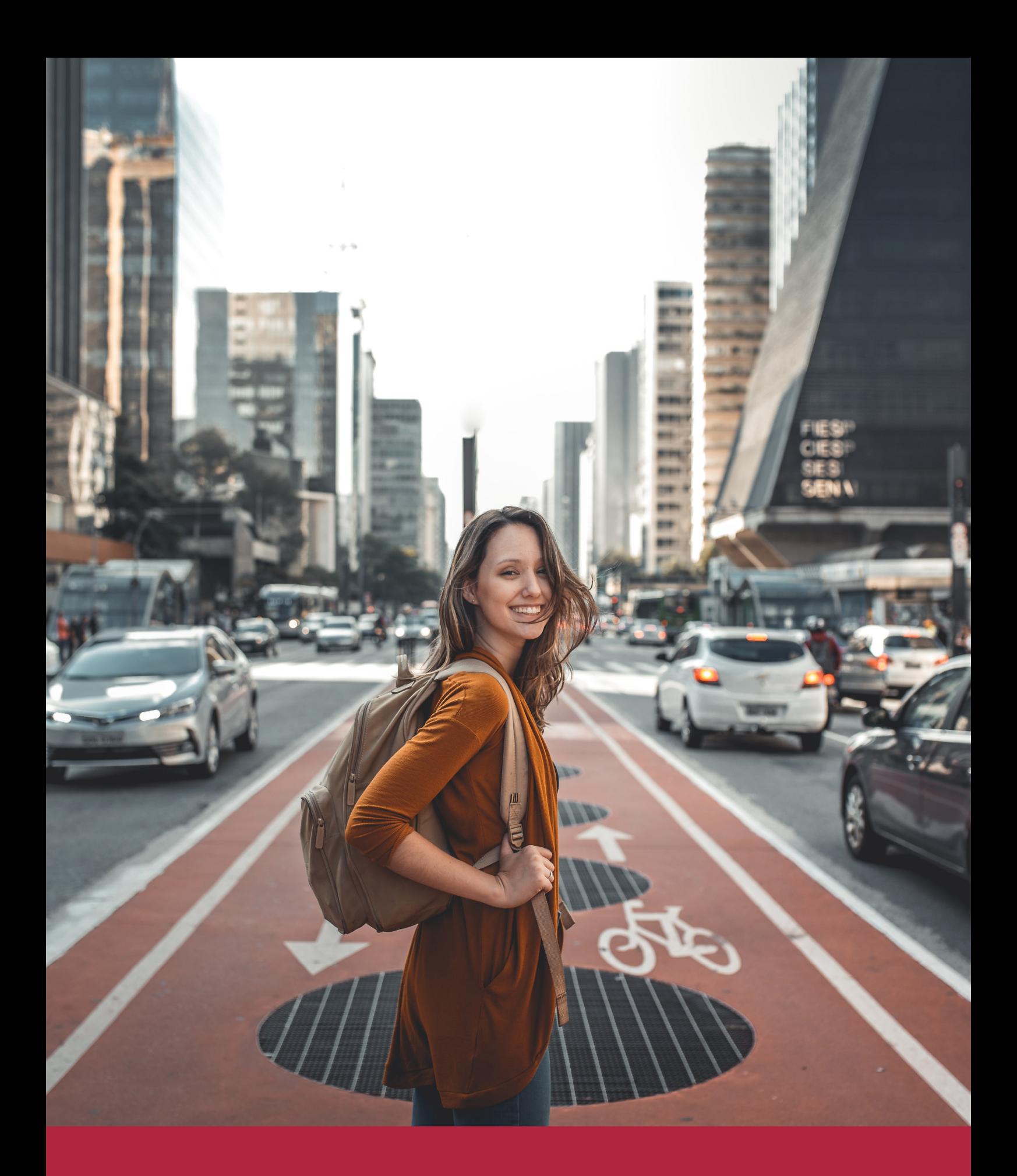

Desde donde quieras y como quieras, Elige Euroinnova

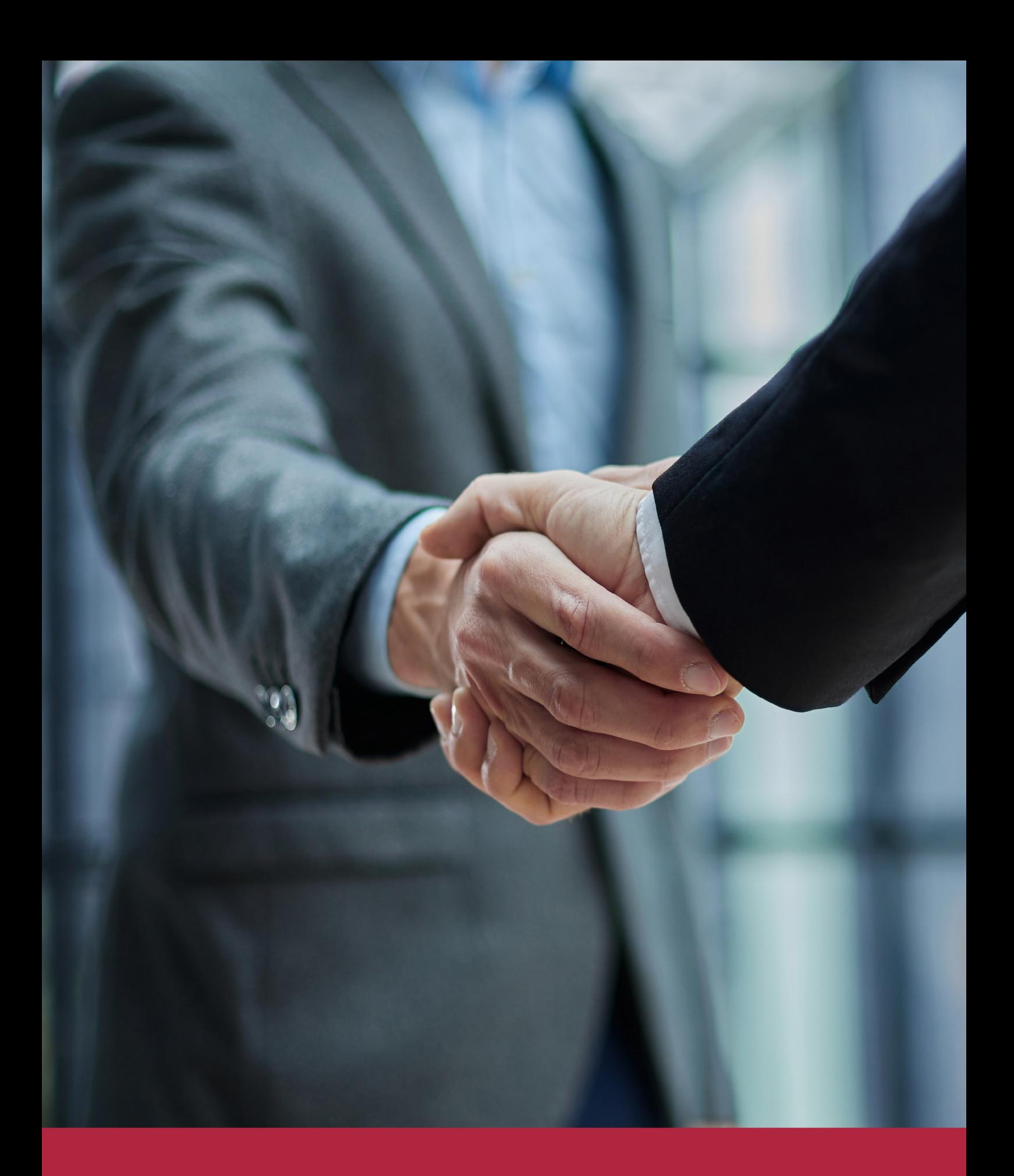

QS, sello de excelencia académica Euroinnova: 5 estrellas en educación online

## RANKINGS DE EUROINNOVA

Euroinnova International Online Education ha conseguido el reconocimiento de diferentes rankings a nivel nacional e internacional, gracias por su apuesta de democratizar la educación y apostar por la innovación educativa para lograr la excelencia.

Para la elaboración de estos rankings, se emplean indicadores como la reputación online y offline, la calidad de la institución, la responsabilidad social, la innovación educativa o el perfil de los profesionales.

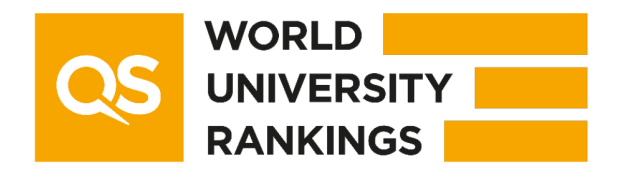

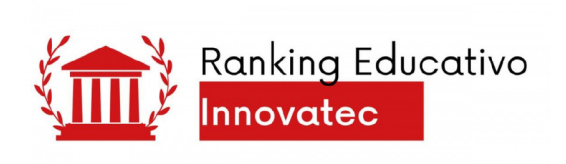

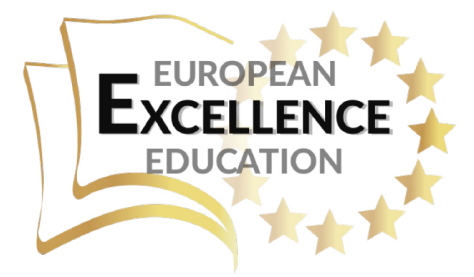

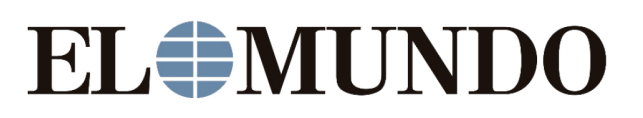

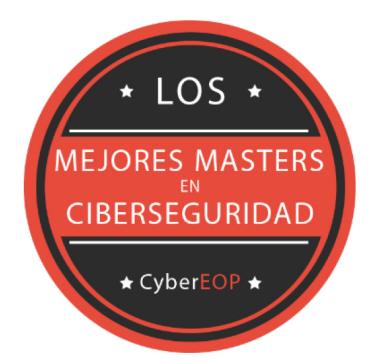

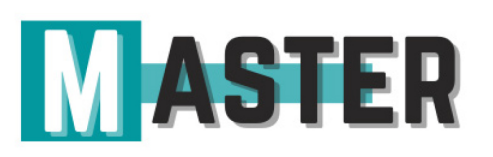

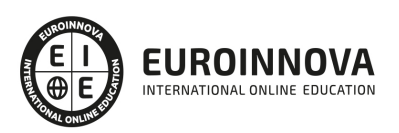

## ALIANZAS Y ACREDITACIONES

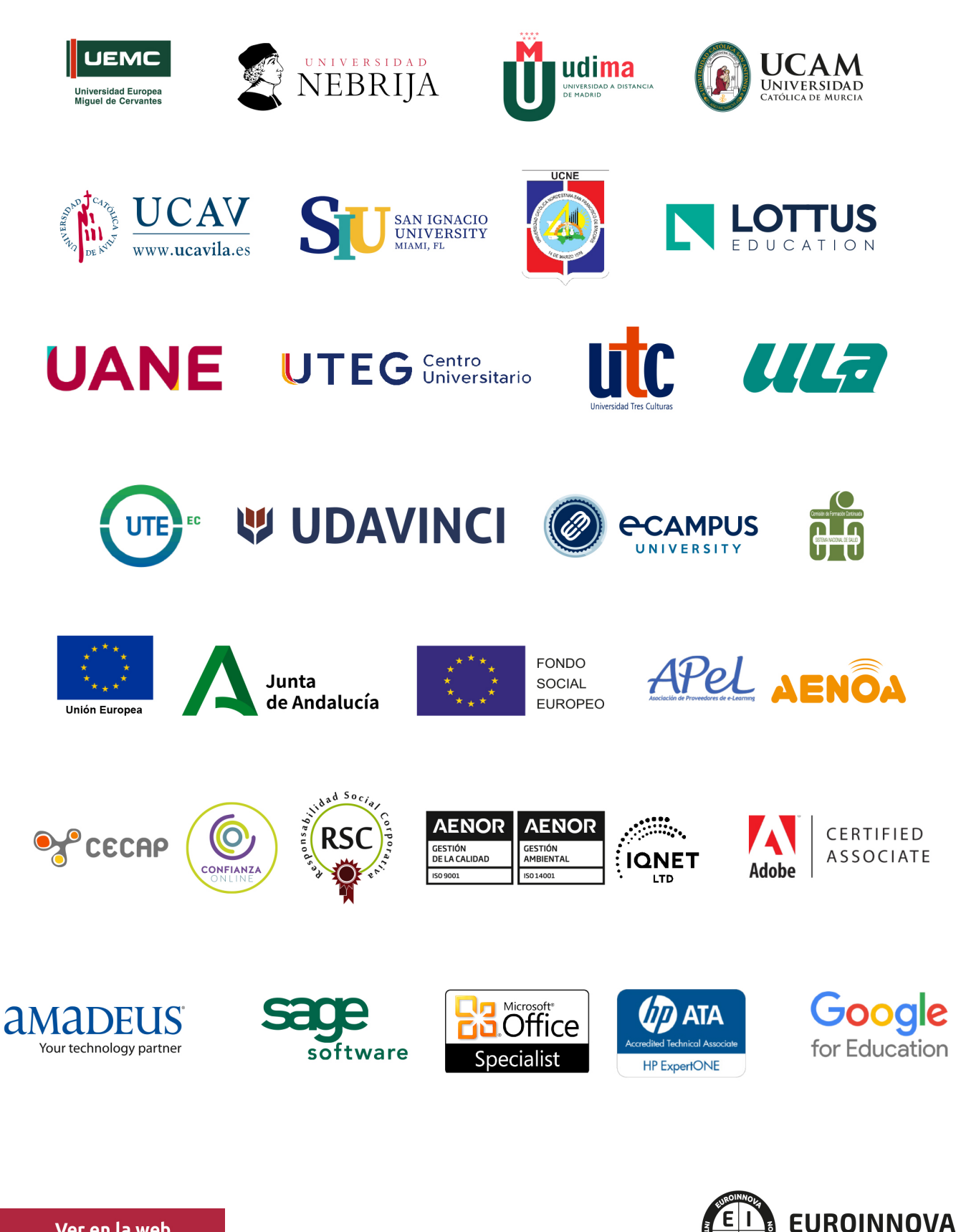

INTERNATIONAL ONLINE EDUCATION

## BY EDUCA EDTECH

Euroinnova es una marca avalada por EDUCA EDTECH Group , que está compuesto por un conjunto de experimentadas y reconocidas instituciones educativas de formación online. Todas las entidades que lo forman comparten la misión de democratizar el acceso a la educación y apuestan por la transferencia de conocimiento, por el desarrollo tecnológico y por la investigación

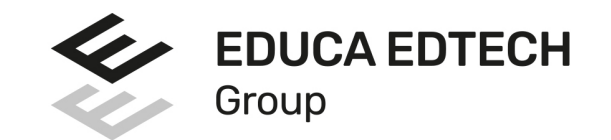

#### **ONLINE EDUCATION**

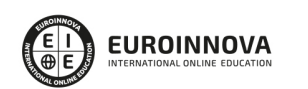

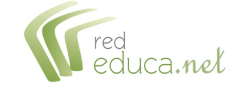

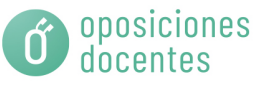

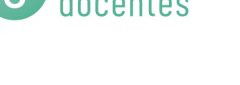

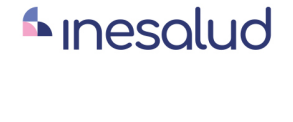

**Inesem** 

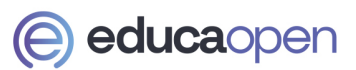

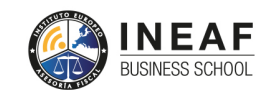

```
EDU
SPORT
```
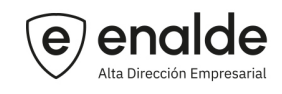

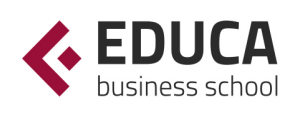

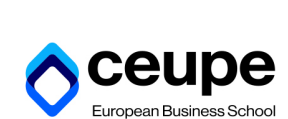

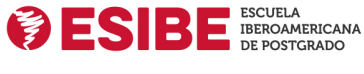

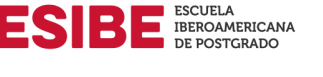

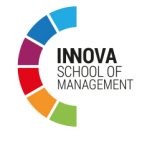

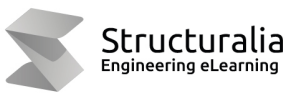

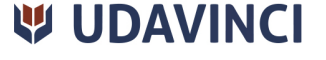

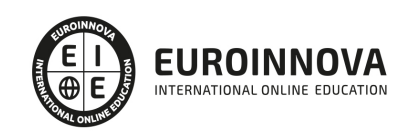

## **METODOLOGÍA LXP**

La metodología **EDUCA LXP** permite una experiencia mejorada de aprendizaje integrando la Al en los procesos de e-learning, a través de modelos predictivos altamente personalizados, derivados del estudio de necesidades detectadas en la interacción del alumnado con sus entornos virtuales.

EDUCA LXP es fruto de la Transferencia de Resultados de Investigación de varios proyectos multidisciplinares de I+D+i, con participación de distintas Universidades Internacionales que apuestan por la transferencia de conocimientos, desarrollo tecnológico e investigación.

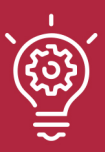

### 1. Flexibilidad

Aprendizaje 100% online y flexible, que permite al alumnado estudiar donde, cuando y como quiera.

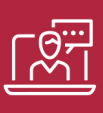

### 2. Accesibilidad

Cercanía y comprensión. Democratizando el acceso a la educación trabajando para que todas las personas tengan la oportunidad de seguir formándose.

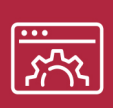

### 3. Personalización

Itinerarios formativos individualizados y adaptados a las necesidades de cada estudiante.

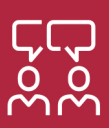

### 4. Acompañamiento / Seguimiento docente

Orientación académica por parte de un equipo docente especialista en su área de conocimiento, que aboga por la calidad educativa adaptando los procesos a las necesidades del mercado laboral.

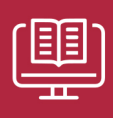

### 5. Innovación

Desarrollos tecnológicos en permanente evolución impulsados por la AI mediante Learning Experience Platform.

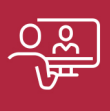

### 6. Excelencia educativa

Enfoque didáctico orientado al trabajo por competencias, que favorece un aprendizaje práctico y significativo, garantizando el desarrollo profesional.

# Programas PROPIOS UNIVERSITARIOS **OFICIALES**

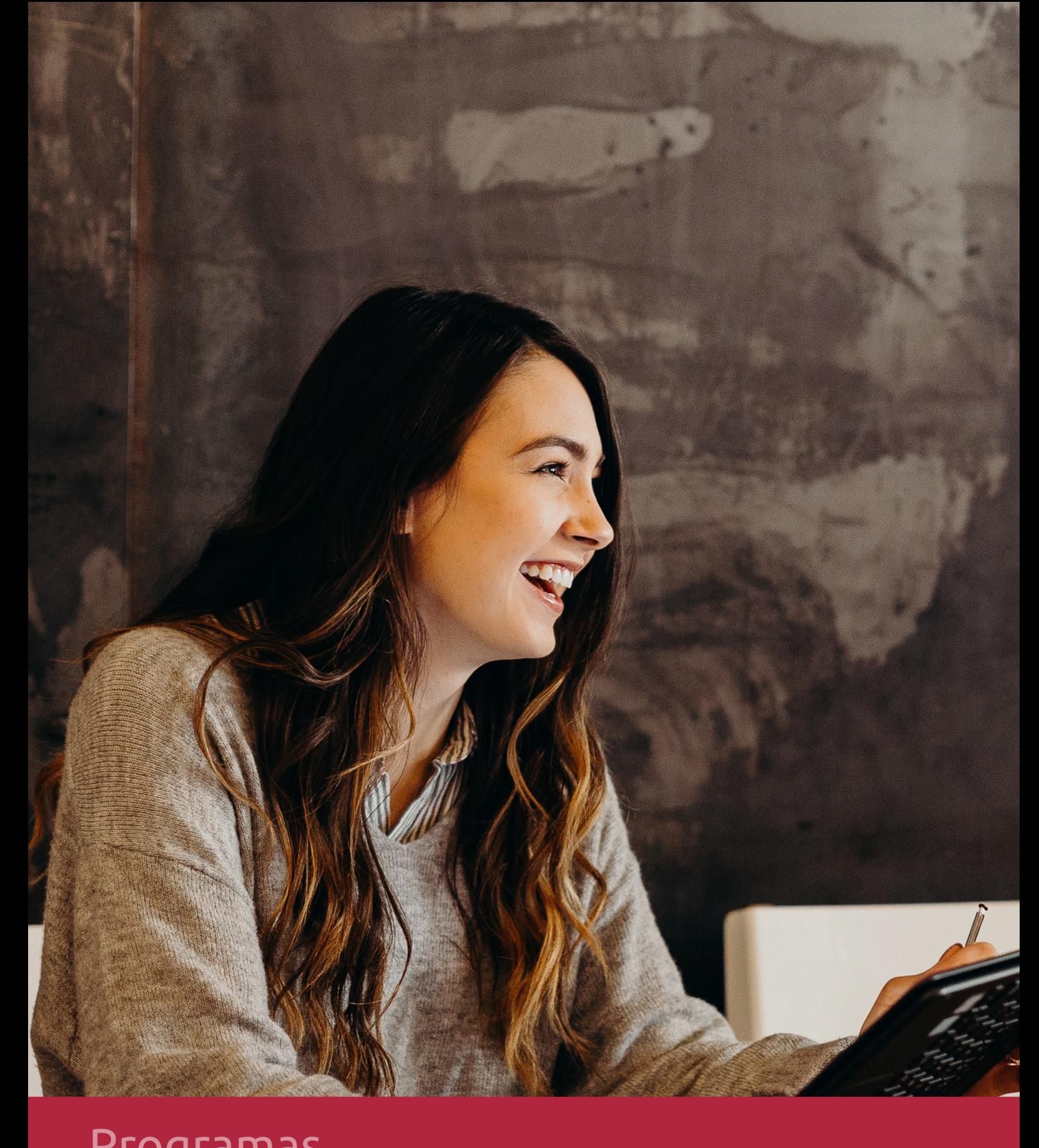

## **RAZONES POR LAS QUE ELEGIR EUROINNOVA**

## 1. Nuestra Experiencia

- √ Más de 18 años de experiencia.
- √ Más de 300.000 alumnos ya se han formado en nuestras aulas virtuales
- $\checkmark$  Alumnos de los 5 continentes.
- $\checkmark$  25% de alumnos internacionales.
- $\checkmark$  97% de satisfacción
- $\checkmark$  100% lo recomiendan.
- $\checkmark$  Más de la mitad ha vuelto a estudiar en Euroinnova.

## 2. Nuestro Equipo

En la actualidad, Euroinnova cuenta con un equipo humano formado por más 400 profesionales. Nuestro personal se encuentra sólidamente enmarcado en una estructura que facilita la mayor calidad en la atención al alumnado.

## 3. Nuestra Metodología

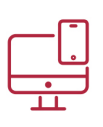

### **100% ONLINE**

Estudia cuando y desde donde quieras. Accede al campus virtual desde cualquier dispositivo.

**EQUIPO DOCENTE** 

Euroinnova cuenta con un equipo de

experiencia de alta calidad educativa.

profesionales que harán de tu estudio una

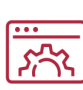

### **APRENDIZAJE**

Pretendemos que los nuevos conocimientos se incorporen de forma sustantiva en la estructura cognitiva

## NO ESTARÁS SOLO

Acompañamiento por parte del equipo de tutorización durante toda tu experiencia como estudiante

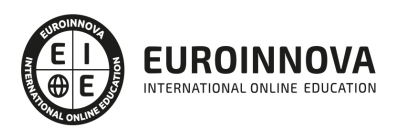

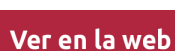

## 4. Calidad AENOR

- ✔ Somos Agencia de Colaboración Nº99000000169 autorizada por el Ministerio de Empleo y Seguridad Social.
- ✔ Se llevan a cabo auditorías externas anuales que garantizan la máxima calidad AENOR.
- √ Nuestros procesos de enseñanza están certificados por AENOR por la ISO 9001.

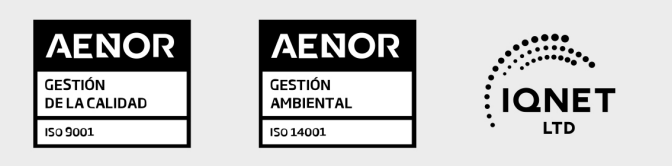

## 5. Confianza

Contamos con el sello de Confianza Online y colaboramos con la Universidades más prestigiosas, Administraciones Públicas y Empresas Software a nivel Nacional e Internacional.

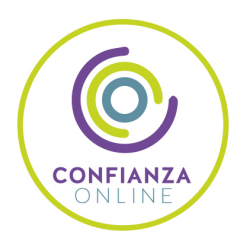

## 6. Somos distribuidores de formación

Como parte de su infraestructura y como muestra de su constante expansión Euroinnova incluye dentro de su organización una editorial y una imprenta digital industrial.

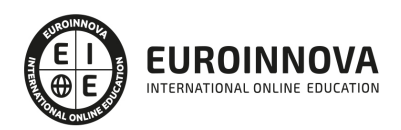

Financia tu cursos o máster y disfruta de las becas disponibles. ¡Contacta con nuestro equipo experto para saber cuál se adapta más a tu perfil!

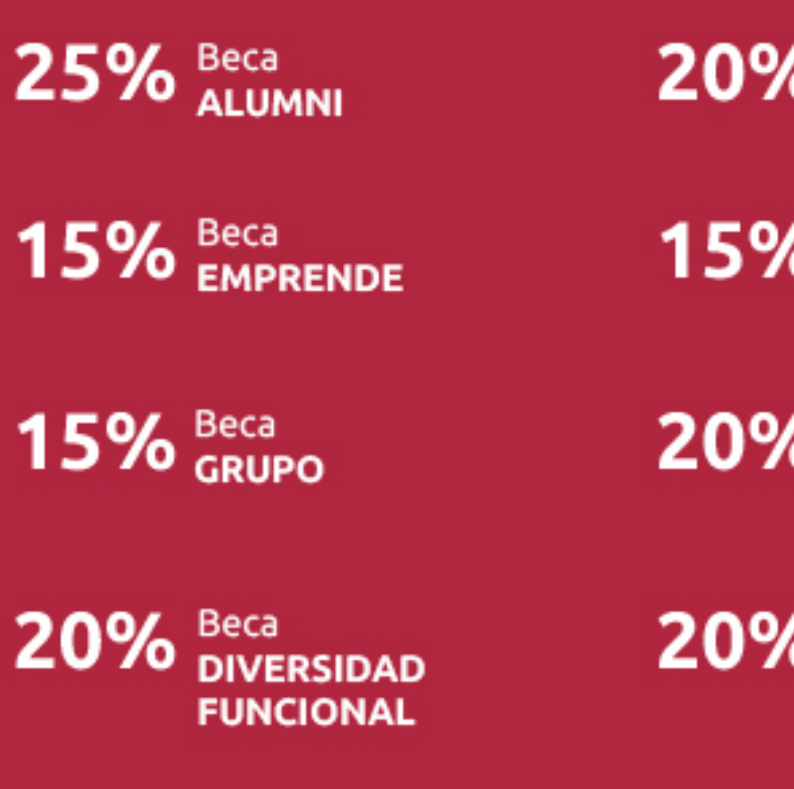

20% Beca DESEMPLEO

15% Beca RECOMIENDA

20% Beca **NUMEROSA** 

20% Beca PROFESIONALES, **SANITARIOS, COLEGIADOS/AS** 

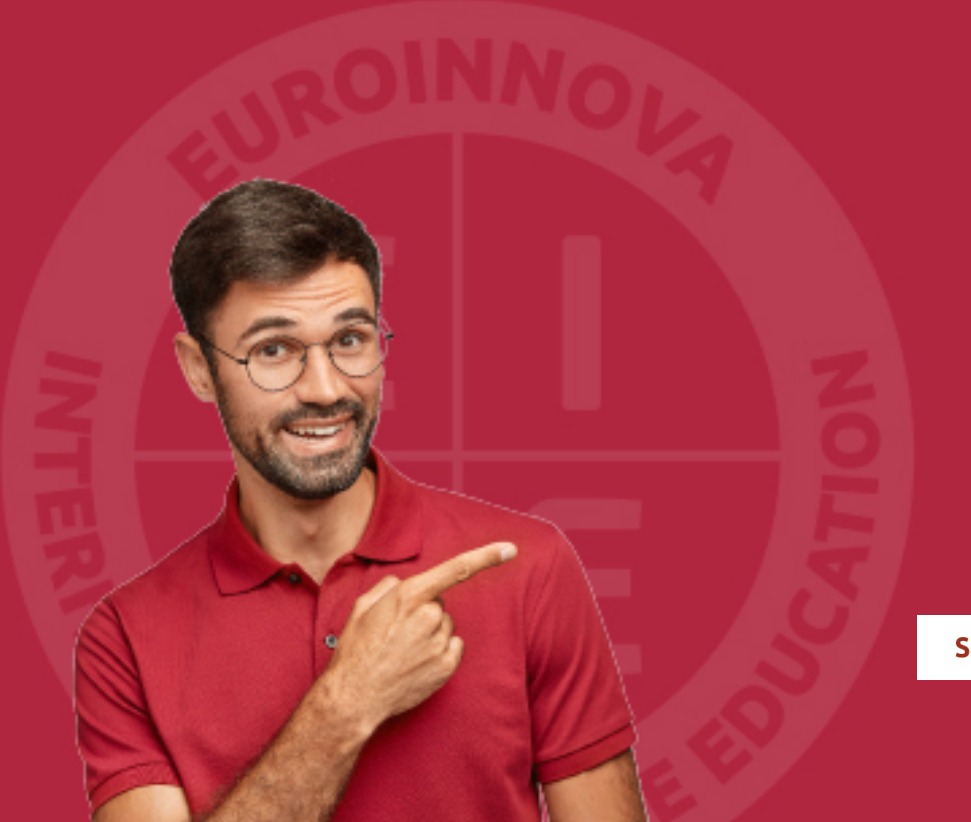

Solicitar información

## MÉTODOS DE PAGO

Con la Garantía de:

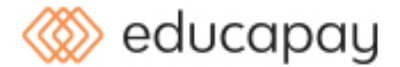

Fracciona el pago de tu curso en cómodos plazos y sin interéres de forma segura.

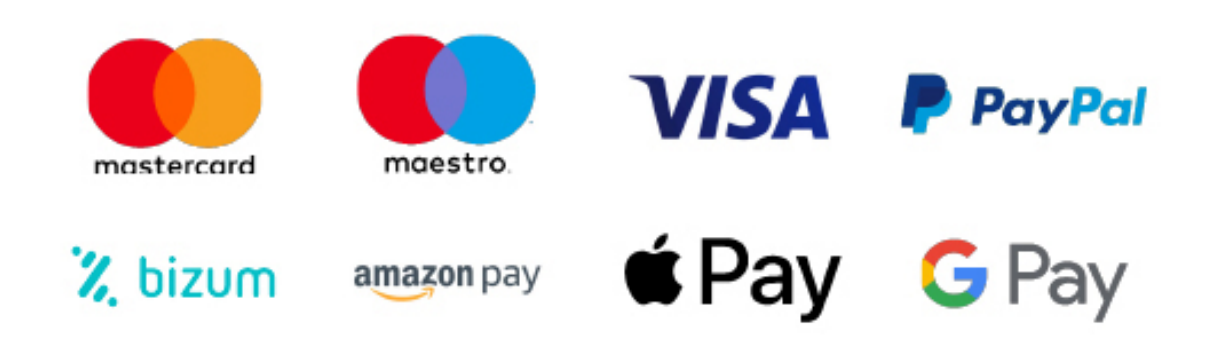

Nos adaptamos a todos los métodos de pago internacionales:

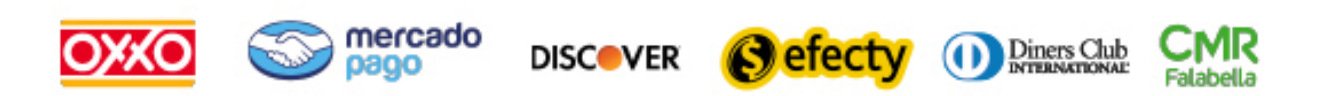

y muchos mas...

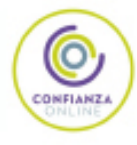

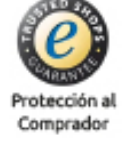

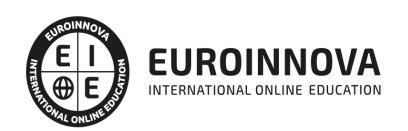

### Especialista TIC en Diseño de Páginas Web con Adobe Dreamweaver CS5

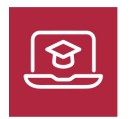

MODALIDAD **ONLINE** 

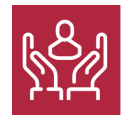

ACOMPAÑAMIENTO PERSONALIZADO

### Titulación

TITULACIÓN expedida por EUROINNOVA INTERNATIONAL ONLINE EDUCATION, miembro de la AEEN (Asociación Española de Escuelas de Negocios) y reconocido con la excelencia académica en educación online por QS World University Rankings (Adobe Authorized Training Center)

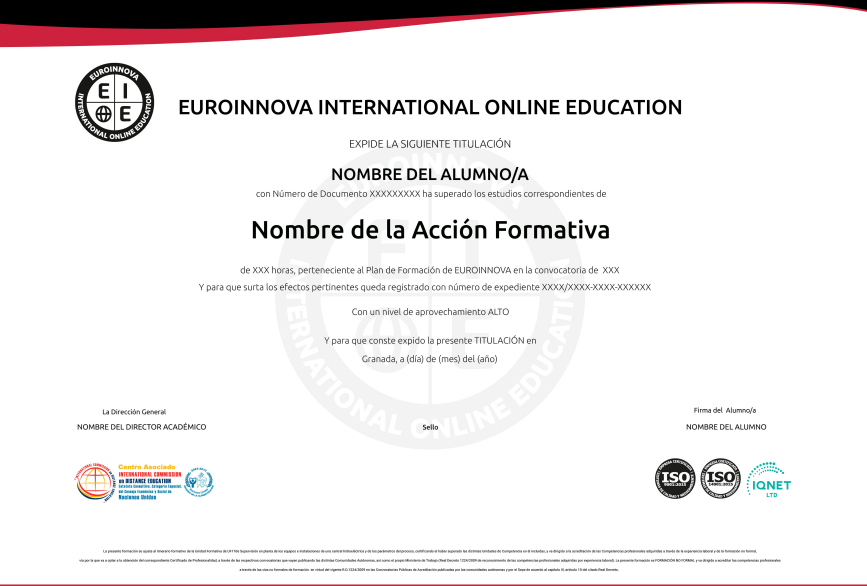

### Descripción

En la actualidad Dreamweaver es uno de los principales programas utilizados por los profesionales para el diseño y maquetación de páginas web. Se trata de una herramienta imprescindible para todos aquellos interesados en convertirse en expertos del diseño web, sector que goza en la actualidad de amplias salidas profesionales.

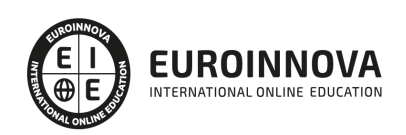

### **Objetivos**

Aportar al alumno todas las competencias y conocimientos necesarios para la creación, diseño y publicación de páginas web con el editor profesional Adobe Dreamweaver.

### A quién va dirigido

Diseñadores gráficos, diseñadores y programadores de páginas web, informáticos, estudiantes, desempleados, y en general a cualquier persona que desee aprender a diseñar y crear páginas web.

### Para qué te prepara

Conviértase ahora en un profesional del diseño web con uno de los cursos más prestigiosos y mejor valorados de la actualidad. Al finalizar el curso, el alumno será capaz de diseñar y publicar sus propias páginas web, incorporando todos los elementos propios de un sitio web: imágenes, enlaces, texto formularios, marcos, tablas, menús, anclajes, rollovers, capas, elementos flash, album de imágenes, applets de java, sonidos, etc. Este curso te prepara para poder presentarte a la prueba de Certificación Oficial de Adobe Certified Associate (ACA): Web Communication with Adobe Dremweaver CS5.

### Salidas laborales

Estudios de diseño web, diseño gráfico, agencias de comunicación y publicidad, artes gráficas, programación, informática, Internet.

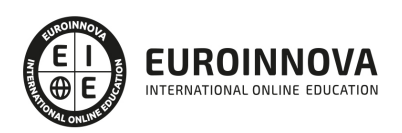

## TEMARIO

#### UNIDAD DIDÁCTICA 1. PRESENTACIÓN DE LOS CONTENIDOS

- 1. Objetivo del curso. Dreamweaver es uno de los programas más potentes para la creación de páginas Web. Permite un trabajo de diseño Web muy intuitivo.
- 2. Dirigido a diseñadores gráficos o Web que desean aprender a crear páginas Web.

UNIDAD DIDÁCTICA 2. CONCEPTOS BÁSICOS Y NOVEDADES ACERCA DE DREAMWEAVER

- 1. ¿Que es el dominio de un sitio web?
- 2. ¿Qué es un servidor web?
- 3. ¿Qué es un alojamiento Web? Clases de Alojamiento Web: Alojamiento Web gratis, Alojamiento compartido, Housing o colocation,
- 4. Resolución de pantalla y sus diferentes tamaños.
- 5. Lenguaje HTML. El lenguaje con el que se escriben las páginas Web.
- 6. Diferentes tipografías y colores en la Web
- 7. Novedades. Principales funciones nuevas de Adobe Dreamweaver CS5.

#### UNIDAD DIDÁCTICA 3. SITIOS Y DOCUMENTOS WEB

- 1. Sitios en Dreamweaver, Presenta los pasos a seguir para crear y configurar un sitio web en el programa Macromedia Dreamweaver. Explica las diferencias entre el sitio local y sitio remoto, cómo organizarlos para albergar el contenido creado y las distintas formas de ver los archivos en el sitio local.
- 2. Configurar un sitio.
- 3. Administrar y editar sitios.
- 4. Crear y abrir documentos, Creación de una página en blanco, Creación de una plantilla en blanco, Creación de una página basada en un archivo de muestra de Dreamweaver, Cómo abrir y editar documentos existentes.
- 5. Espacio de trabajo.
- 6. Vistas del documento.
- 7. Propiedades de la página.

#### UNIDAD DIDÁCTICA 4. TEXTO

- 1. Insertar diseño. Se indica cómo introducir texto en las páginas web a través del programa Macromedia Dreamweaver. Se estudia el formato del texto (fuente, tamaño, color, alineación, sangría,...), los estilos CSS, la posibilidad de crear listas (numeradas, no numeradas o de definición) e incluso la revisión de la ortografía. Finalmente, también se describe la utilización de otros objetos en las páginas, como reglas horizontales, comentarios y la fecha de la última modificación de la página.
- 2. Importar documentos
- 3. Propiedades del texto. Propiedades HTML, Propiedades CSS.
- 4. Creación de listas. Creación de una lista nueva, de una lista usando texto existente, de una lista anidada. Configuración de las propiedades de toda una lista
- 5. Caracteres especiales en html.

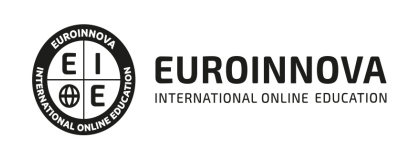

- 6. Corregir y sustituir texto, revisión ortográfica, búsqueda y sustitución de texto.
- 7. Crear un estilo CSS.

#### UNIDAD DIDÁCTICA 5. ENLACES

- 1. Introducción. Explica cómo insertar hipervínculos en las páginas web a través del programa Macromedia Dreamweaver: vínculos a un lugar determinado de una página (a través de un anclaje con nombre), vínculos a otras páginas (del mismo sitio o a cualquier página de Internet) y vínculos en un menú de salto. Se indican las diferencias entre rutas absolutas y relativas, así como la administración y modificación de hipervínculos en Dreamweaver. Por último, se describe el uso de comportamientos en las páginas, para ejecutar comandos en respuesta a determinados sucesos o eventos.
- 2. Crear un enlace. Rutas absolutas y relativas al documento. Rutas relativas a la raíz del sitio
- 3. Vínculo a un correo. Creación de un vínculo de correo electrónico utilizando el comando Insertar vínculo de correo electrónico, creación de un vínculo de correo electrónico mediante el inspector de propiedades
- 4. Puntos de ancla. Creación de un anclaje con nombre, establecimiento de un vínculo con un anclaje con nombre.
- 5. Menú de salto
- 6. Widget de barra de menús. Adición de un elemento de menú principal, Adición de un elemento de submenú, Eliminación de un elemento de menú principal o submenú
- 7. Comprobar vínculos. Comprobación de vínculos del documento actual, Comprobación de vínculos en una parte de un sitio local, Comprobación de los vínculos de todo el sitio, Reparación de los vínculos en el panel Verificador de vínculos.
- 8. Estilos en vínculos

#### UNIDAD DIDÁCTICA 6. IMÁGENES

- 1. Insertar una imagen. Se describe el modo de incorporar imágenes en las páginas web a través del programa Macromedia Dreamweaver. Se presentan los formatos gráficos que se pueden utilizar en una página web y sus diferencias, así como la creación de imágenes de sustitución, mapas de imagen y barras de navegación.
- 2. Propiedades de la imagen
- 3. Alinear y redimensionar una imagen. Alinear una imagen, Redimensionar una imagen
- 4. Rollover
- 5. Mapas de imagen
- 6. Marcadores de posición
- 7. Objetos Inteligentes

#### UNIDAD DIDÁCTICA 7. TABLAS

- 1. Tablas. Explica la forma de distribuir o colocar los elementos en las páginas web con el programa Macromedia Dreamweaver: la utilización de capas, tablas y la utilización del modo de diseño, asignación del formato, incluir el contenido, etc.
- 2. Insertar tablas
- 3. Selección de elementos de la tabla
- 4. Propiedades de la tabla
- 5. Propiedades de las celdas
- 6. Tamaño de tablas, Eliminar añadir filas y columnas

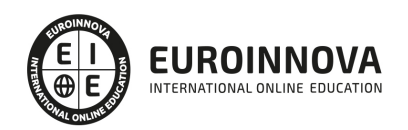

- 7. Copiar, pegar, combinar y anidar tablas, Copiar y pegar celdas, Combinar celdas, Anidar tablas.
- 8. Formato CSS

#### UNIDAD DIDÁCTICA 8. CAPAS Y COMPORTAMIENTOS

- 1. Las capas y su creación. Explica que las capas por lo general se definen con las etiquetas div y span y pueden contener cualquier objeto, por ejemplo un formulario, un fragmento de texto o un pluguin.
- 2. Insertar capas
- 3. Propiedades de las capas
- 4. Panel de elementos PA
- 5. Capas prediseñadas
- 6. Conversión entre elementos PA y tablas
- 7. Comportamientos
- 8. Aplicar un comportamiento

#### UNIDAD DIDÁCTICA 9. ESTILOS CSS I

- 1. Hojas de estilo. Reglas CSS. Explica que las hojas de estilos en cascada (CSS) son un conjunto de reglas de formato que determinan el aspecto del contenido de una página Web. La utilización de estilos CSS para aplicar formato a una página permite separar el contenido de la presentación.
- 2. Panel estilos. El panel Estilos CSS en modo Actual, El panel Estilos CSS en modo Todo, Botones y vistas del panel Estilos CSS.
- 3. Crear una nueva regla
- 4. Propiedades de tipo
- 5. Propiedades de fondo
- 6. Propiedades de bloque
- 7. Propiedades del cuadro
- 8. Propiedades del borde

#### UNIDAD DIDÁCTICA 10. ESTILOS CSS II

- 1. Propiedades lista. Aprenderemos más reglas css para una web atractiva.
- 2. Propiedades de posición
- 3. Propiedades de extensiones
- 4. Desplazamiento/exportación de reglas CSS. Desplazamiento/exportación de reglas CSS a una nueva hoja de estilos. Desplazamiento/exportación de reglas CSS a una hoja de estilos existente.
- 5. Vinculación a una hoja de estilos CSS externa
- 6. CSS con distintos navegadores
- 7. Hojas de estilos de muestra de Dreamweaver
- 8. Diseño de páginas con CSS

#### UNIDAD DIDÁCTICA 11. ELEMENTOS MULTIMEDIA Y SPRY

1. Incluir archivos SWF. Presenta elementos multimedia dinámicos que podemos insertar en las páginas web a través del programa Macromedia Dreamweaver: animaciones de Flash, vídeos de Flash, botones y textos Flash. También se describen varias posibilidades de trabajo conjunto entre Dreamweaver y Fireworks, como la creación de un álbum de fotos web o la inserción de HTML procedente de Fireworks en una página web diseñada con Dreamweaver.

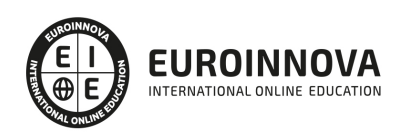

- 2. Insertar archivos FLV
- 3. Insertar sonido. Formatos de Audio, Incrustación de un archivo de sonido , Incrustación de un archivo de video.
- 4. Framework de Spry. Inserción de un widget de Spry
- 5. Widget de acordeón. Personalización del widget de acordeón
- 6. Widget que puede contraerse. Personalización del widget
- 7. Widget de paneles en fichas. Personalización del widget de paneles en fichas

#### UNIDAD DIDÁCTICA 12. PLANTILLAS Y BIBLIOTECA

- 1. Plantillas. Tipos de regiones de plantillas. Aprenderemos que una plantilla es un tipo especial de documento que sirve para crear un diseño de página fijo, es muy útil.
- 2. Creación de plantillas. Creación de una plantilla a partir de un documento existente, Utilización del panel Activos para crear una plantilla nueva.
- 3. Crear regiones editables
- 4. Crear regiones repetidas. Inserción de una tabla repetida
- 5. Regiones opcionales de una plantilla. Inserción de una región opcional no editable, Inserción de una región opcional editable.
- 6. Basar páginas en una plantilla
- 7. Edición y actualización de plantillas
- 8. Panel Activos. Adición de un activo a un documento
- 9. Biblioteca. Creación de un elemento de biblioteca basado en una selección, Creación de un elemento de biblioteca vacío, Actualizar documento.

#### UNIDAD DIDÁCTICA 13. FORMULARIOS Y SITIOS REMOTOS

- 1. Formularios. Describe lo que son, cómo se crean y cómo se configuran los formularios en Macromedia Dreamweaver, para que el visitante del sitio web envíe información al servidor web. Se explica el trabajo con los distintos campos que se pueden crear, viendo para qué se usa cada uno y sus propiedades.
- 2. Creación de un formulario HTML. Objetos de formulario
- 3. Propiedades de objetos I. Propiedades de un objeto de campo de texto, Opciones de un objeto de botón, Opciones de Menú.
- 4. Propiedades de objetos II. Inserción de campos de carga de archivos, Inserción de un botón de imagen, Inserción de un grupo de botones de opción, Inserción de un grupo de casillas de verificación.
- 5. Validar un formulario
- 6. Sitios remotos
- 7. Panel archivos

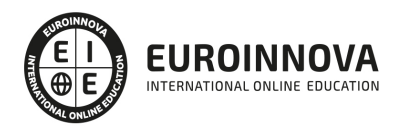

## ¿Te ha parecido interesante esta información?

Si aún tienes dudas, nuestro equipo de asesoramiento académico estará encantado de resolverlas.

Pregúntanos sobre nuestro método de formación, nuestros profesores, las becas o incluso simplemente conócenos.

### Solicita información sin compromiso

¡Matricularme ya!

### ¡Encuéntranos aquí!

Edificio Educa Edtech

Camino de la Torrecilla N.º 30 EDIFICIO EDUCA EDTECH, C.P. 18.200, Maracena (Granada)

[900 831 200](#page--1-0)

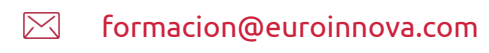

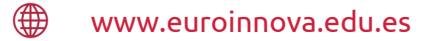

### Horario atención al cliente

Lunes a viernes: 9:00 a 20:00h Horario España

¡Síguenos para estar al tanto de todas nuestras novedades!

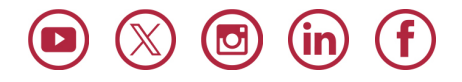

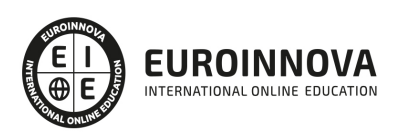

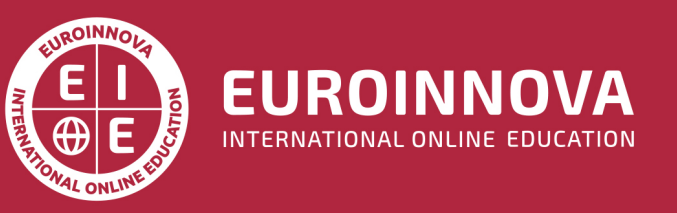

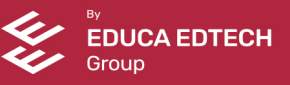